### **HISTORICAL PRISONS Studi e proposte per il riuso del patrimonio carcerario dismesso della Sardegna**

a cura di Giovanni Battista Cocco e Caterina Giannattasio

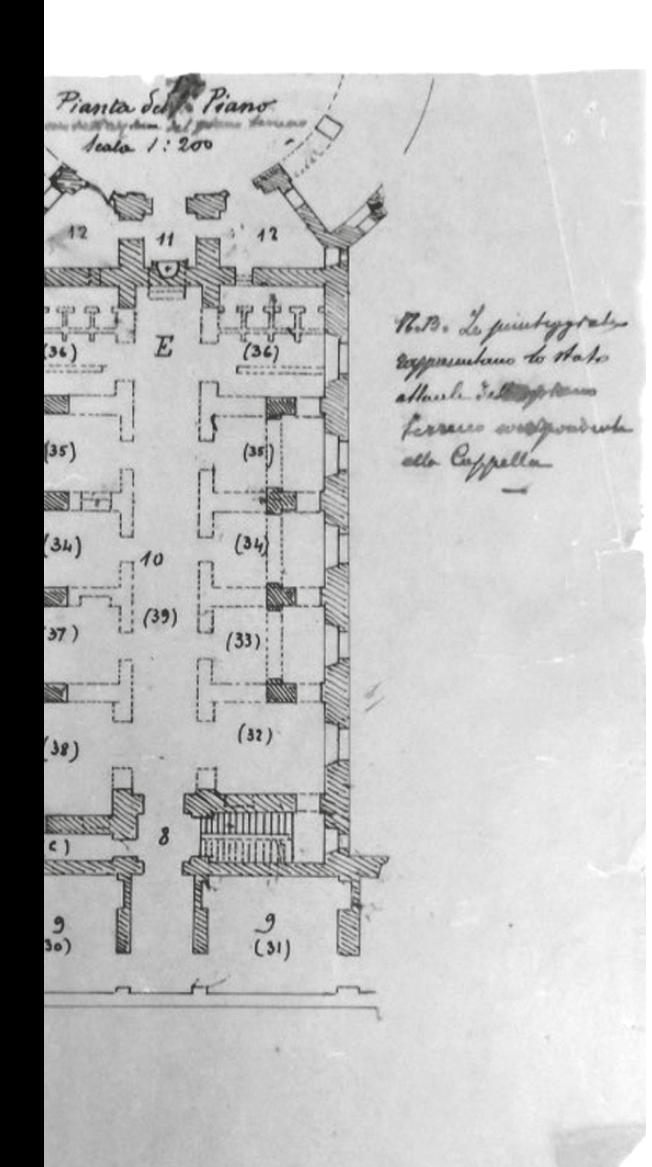

### **Storage, Management and Exploitation. Re-discovery Prison Heritage throught an Informative System**

Davide Pili, Valentina Pintus (Università degli Studi di Cagliari)

The recognition of the documentary collections relating to the abandoned historical prisons, which have only recently been made available for consultation, has provided considerable stimulus, revealing useful information not only for reconstructing the history of prison architecture in terms of design choices, techniques and materials, but also bringing to light environmental contexts significantly different from those of today. The paper illustrates the results of the research carried out on two case studies: the San Sebastiano prison in Sassari and the New Penitentiary, never built, designed for the city of Cagliari. They proved to be of considerable interest in terms of highlighting the close links between materials and techniques, between design and site, and between landscape, site and architecture. The relationships identified were reassembled at the local level and integrated into the political and legislative framework of the emerging Kingdom of Italy in the second half of the nineteenth century. They describe territorial areas where the process of urbanization, driven in the public sector by the need for modernization and in the private sector by pressing speculative interests, directed important transformations of the landscape.

# **MORICAL PRISO**

**Studies and Proposals for the Reuse of Disposal Prison Heritage in Sardinia**

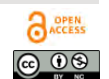

**ArcHistoR EXTRA 11 (2023) Supplemento di ArcHistoR 17/2022** **ISSN 2384-8898 ISBN 978-88-85479-18-0**

**DOI: 10.14633/AHR368**

## **Archiviazione, gestione e fruizione. Un sistema informativo per la riscoperta del patrimonio carcerario**

Davide Pili, Valentina Pintus

### *Le tecnologie digitali per la ricerca d'archivio*

Di recente la ricerca scientifica sta assumendo, com'è noto, una nuova dimensione, sempre più orientata verso approcci basati sull'intreccio sinergico di molteplici saperi, dai quali derivano teorie, metodi e pratiche di investigazione innovative<sup>1</sup>. In particolare, l'evoluzione delle tecnologie digitali e l'approccio interdisciplinare alla materia storica hanno conquistato notevole importanza in ambito accademico, tanto da stimolare la nascita di un nuovo campo dell'informatica applicata

Il presente scritto è il risultato di un lavoro di ricerca comune dei due autori, che lo hanno discusso insieme, condividendo pienamente forme e contenuti. Tuttavia la stesura dei paragrafi *Le tecnologie digitali per la ricerca d'archivio*  e *Dall'archiviazione alla fruizione* si devono a Valentina Pintus, mentre il paragrafo *Il progetto informatico* a Davide Pili.

1. «Il superamento di questo presupposto [l'idea della ricerca scientifica come monologo, NdA] comporta il passaggio ad un'idea della conoscenza e della ricerca scientifica in cui il processo in base al quale si valutano le ipotesi possa essere rappresentato come uno scambio interattivo con sistemi di conoscenze esistenti, e in cui, dunque, la comunicazione sia un costituente essenziale delle procedure di cui la scienza si serve, a partire dal concetto stesso di dimostrazione, apparentemente così estraneo all'interazione dialogica […]. Nessun singolo sistema di conoscenze, relativo a un determinato dominio, può essere considerato completo, per cui è del tutto naturale ammettere non solo la possibilità, ma la necessità di fare appello ad altri sistemi di conoscenza, per aumentare l'informazione, sottoforma di nuovi risultati o di nuove ipotesi»; Tagliagambe 1995, pp. 131-132.

alle scienze umanistiche, la *digital humanities<sup>2</sup>*. L'implementazione di modelli informatici dedicati specificatamente alle scienze umane si sostanzia nella costruzione di più efficaci strumenti di analisi e di interpretazione dei fenomeni culturali, pur nella consapevolezza che le indagini condotte in tale area disciplinare può non essere sempre facilmente traducibile in schemi e in strutture precostituite<sup>3</sup>. Gli strumenti messi a disposizione dalle *digital humanities* ricoprono oggi un ruolo sempre più strategico anche in altri settori, come, ad esempio, quello del Restauro, entro cui la sperimentazione oggetto del presente contributo si è sviluppata. Nello specifico, essa si incentra sullo studio delle carceri storiche dismesse presenti nel contesto regionale sardo<sup>4</sup>, con la finalità di costruire apparati conoscitivi utili a accompagnare futuri scenari di rifunzionalizzazione fondati sulla conoscenza storica, tali da garantire il rispetto dei valori storici, architettonici e di memoria.

Il processo di dismissione che le ha recentemente interessate ha determinato l'apertura dei fondi d'archivio, finora secretati, con la messa a disposizione di un ricco apparato documentale, composto da carte, disegni, progetti, relazioni e resoconti. Esso è oggi conservato presso diversi enti, quali l'Archivio di Stato di Cagliari, l'Archivio di Stato di Sassari, l'Archivio del Genio Civile di Sassari, l'Archivio Storico della Camera dei Deputati, l'Archivio Storico del Senato, l'Archivio Centrale dello Stato di Roma, l'Archivio dell'Istituto Storico e di Cultura dell'Arma del Genio di Roma, l'Archivio dell'Accademia Nazionale di San Luca, l'Archivio Storico della Città di Torino<sup>5</sup>.

L'esplorazione di tale patrimonio archivistico ha fatto emergere un'inestimabile fonte di informazioni, la cui importanza travalica i limiti stessi della ricerca in oggetto, rivelando, oltre a aspetti inediti sulle singole fabbriche, anche vicende storiche, politiche e culturali di interesse nazionale. La numerosità dei documenti finora acquisiti e la possibilità di studiarli con sguardi differenti ha fatto

2. L'"Umanistica Digitale" è un campo di ricerca connotato dal carattere della trans-disciplinarietà, sviluppatosi dall'intersezione tra scienze umane e informatica, non inquadrabile all'interno dei tradizionali settori scientifici tradizionali; Salice 2019. Un esempio delle potenzialità e dei risultati conseguibili si trova in Salice 2020.

3. Sulle sfide a cui la comunità professionale degli archivisti è chiamata a far fronte, anche in riferimento alla qualità d'uso percepita dagli utenti e alla corrente di riorganizzazione informatica della conoscenza vedi Valacchi 2002; Bianchini 2014; Alfier, Feliciati 2017; Valacchi 2020.

4. Si tratta delle carceri di: Buoncammino a Cagliari, San Sebastiano a Sassari, "La Rotonda" a Nuoro, "La Rotonda" a Tempio Pausania, e della "Ex Reggia Giudicale" a Oristano.

5. La ricognizione ha interessato anche altri archivi oltre a quelli citati, si tratta, in particolare degli Archivi di Stato di Alessandria, di Asti, di Firenze, di Genova e di Perugia e degli Archivi Storici comunali di Asti, di Genova e di Perugia. In essi non è stato ritrovato materiale di interesse per la ricerca. Altri archivi su cui si sta proseguendo la ricognizione sono invece quelli Storici comunali di Oristano, Sassari e Tempio Pausania; il Centro Studi e Ricerche storiche sull'Architettura Militare del Piemonte; l'Archivio di Stato di Torino e l'Archivio Storico Comunale di Chivasso.

emergere altresì la necessità di sistematizzare le informazioni derivanti dalla fase di ricognizione e dalle operazioni di trascrizione e di sintesi dei singoli documenti, queste ultime ancora in corso. Per garantire un'ampia fruibilità di tale apparato conoscitivo, rendendolo disponibile alla comunità scientifica, oltre che agli attori che si stanno specificatamente occupando della gestione e della futura rifunzionalizzazione dei manufatti in causa, è stata avviata la costruzione di un sistema informativo territoriale interrogabile. I dati archivistici sono stati agevolmente archiviati, pubblicati e consultati, altresì relazionandoli direttamente con le architetture detentive a cui si riferiscono.

Dal punto di vista operativo, la ricognizione archivistica preliminare, condotta su scala nazionale e regionale, ha spinto verso la strutturazione di un sistema informatico in grado di guidare e coadiuvare le azioni di acquisizione, trascrizione e consultazione dei documenti. L'investigazione di tale patrimonio documentario, connotato da un livello di frammentarietà e di dispersione piuttosto elevato ha infatti posto una serie di questioni, che, seppure afferiscano principalmente al campo archivistico, ricercano nell'ambito digitale le maggiori potenzialità in termini di risoluzione. Questioni, queste, che, derivando in primo luogo dalla consistenza – in termini quantitativi – dell'apparato in esame, hanno determinato la necessità di coinvolgere più ricercatori, diversamente specializzati, che solitamente si trovano a operare in tempi differenti<sup>6</sup>. Pertanto, un aspetto preso in considerazione nella predisposizione dello strumento informatico è stato il fatto che tale sistema potesse essere utilizzato da collaboratori con gradi di specializzazione differenti, e dunque è stato concepito in modo da poter essere intuitivo e di facile utilizzo.

Tale impostazione, inoltre, risponde anche alla necessità primaria di uniformare in modo organico il lavoro di ricognizione archivistica, favorendo la standardizzazione delle diverse fasi, e in particolare dell'acquisizione dei dati: la struttura, infatti, da un lato cerca di orientare e focalizzare l'attenzione dei diversi fruitori verso le informazioni considerate di maggiore interesse per lo studio sulle carceri, mentre dall'altro offre la possibilità di continui e successivi avanzamenti nella costruzione del panorama conoscitivo generale, consentendo di leggere direttamente il documento originale, qualora esso non sia stato ancora trascritto. Le contingenze della ricerca fin qui esposte richiedono, dunque, non tanto la semplice messa a punto di uno strumento di archiviazione, quanto, piuttosto, di un sistema in grado di offrire agli esperti coinvolti un

6. La ricerca si è avvalsa del contributo di Martina Diaz (per i fondi conservati presso l'archivio di Stato di Sassari), di Martina Porcu (per i fondi relativi al Carcere di Sassari presso gli archivi della Camera e del Senato, l'archivio Centrale dello Stato di Roma e l'Archivio Storico della Città di Torino), di Francesca Musanti, di Claudia Pintor e Paola Corrias che in qualità di tesiste si sono occupate di censire e trascrivere i documenti conservati presso l'archivio di Stato di Cagliari e relativi alle carceri di Buon Cammino a Cagliari e di Oristano.

effettivo supporto operativo in tutte le fasi del processo di ricognizione, dall'acquisizione, alla catalogazione e alla gestione dei dati, nonché alla verifica degli stessi e della loro qualità. I documenti acquisiti fanno parte di un complesso documentale non particolarmente preselezionato e derivano dall'attività di vari enti e organismi, con competenze diverse da un punto di vista tematico (finanziario, amministrativo, tecnico, etc.) e giurisdizionale (comunale, provinciale, regionale, nazionale, etc.). Pertanto, l'essenzialità del sistema risiede nel consentire di raccogliere sistematicamente le informazioni contenute in tali documenti. Affinché ciò sia possibile, il *database* relazionale, qui sinteticamente presentato, raccoglie i dati acquisiti e, trasformandoli in informazioni confrontabili, li rende consultabili in forma semplice o aggregata, seppure, a differenza di altre precedenti sperimentazioni, ne esclude la rappresentazione su base cartografica.

La composizione del sistema informativo, denominato *Historical Prisons*, si è avvalsa dell'esperienza sviluppata in una precedente occasione, quando si era dato avvio alla costruzione di banche dati destinate alla catalogazione e alla gestione del patrimonio culturale<sup>7</sup>. Dal punto di vista pratico, come anticipato, fin dal principio l'intento è stato quello di produrre uno strumento semplice e modulare, implementabile per parti in funzione delle informazioni progressivamente disponibili o dell'interesse di queste per la ricerca.

La strutturazione della banca dati ha preso avvio con la definizione di una scheda catalografica, nella quale sono stati inseriti i tematismi da indagare. Fase fondamentale nella costruzione di questa struttura è stata la codifica della gerarchia dei dati e la loro parametrizzazione, condotta in funzione di una maggiore facilità di confronto. Essa accoglie dati descrittivi e presuppone l'individuazione di categorie di selezione in grado di gestire i tematismi di interesse.

7. Il progetto si fonda su metodi e prassi sviluppati in una precedente ricerca che aveva come oggetto lo studio delle tecniche costruttive storiche sarde; vedi Fiorino, Pintus 2015; Fiorino, Pintus, Vacca 2017; Vacca, Fiorino, Pili, Pintus, 2017; Fiorino, Pintus 2020. In riferimento agli attuali sistemi informatici come strumento di programmazione, gestione e monitoraggio per le azioni conservative, si rimanda alle più recente esperienza condotta in ambito romano, coordinata da Donatella Fiorani, volta alla costruzione uno strumento alternativo per la gestione degli abitati storici all'interno della piattaforma Carta del Rischio del Ministero per i Beni e le Attività Culturali; vedi Fiorani 2019; Acierno 2020; Fiorani, Acierno 2021; Fiorani *et al.* 2021; Fiorani *et al.* 2022. Lo strumento proposto consente di raccogliere dati sull'edilizia storica dei centri urbani e di valutarne le condizioni di conservazione, la vulnerabilità e il rischio (in relazione alle pericolosità del territorio), così da facilitare la gestione degli interventi conservativi. Vedi, inoltre, Campisi 2020.

### *Dall'archiviazione alla fruizione*

In sintesi, il modello adottato si articola in due livelli: il primo è volto alla costruzione di un catalogo di documenti; il secondo è orientato a indagare le specificità storico-costruttive delle fabbriche che compongono il sistema oggetto dello studio. Nello specifico, la scheda del livello 1 raccoglie informazioni generali sul documento, quali: l'architettura carceraria a cui si riferisce; il codice del file digitale; l'archivio reale nel quale esso è "fisicamente" conservato e la sua collocazione nello stesso. Quest'ultima risulta così composta: "faldone, fascicolo, sottofascicolo, nome del documento". Sono presenti, inoltre, più specifiche indicazioni sulla consistenza del documento catalogato: il tipo di documento (secondo un vocabolario chiuso, definito a partire dalla casistica reale); la data di redazione; una breve sintesi dei contenuti. Per ogni documento, l'inserimento di tutte queste informazioni è obbligatorio: la struttura appena descritta è stata preliminarmente organizzata con un foglio di calcolo (.xls), predisposto disgiuntamente per ogni architettura detentiva (fig. 1). La scheda del livello 2, implementabile a discrezione del compilatore, consente di allegare uno o più file (in formato jpeg o pdf), direttamente visualizzabili dall'applicazione e scaricabili in locale, oltre che di riportare la trascrizione, parziale o integrale, del documento stesso (fig. 2). Ciò permette la compilazione di una stessa scheda da parte di più ricercatori, concretizzando la possibilità di una conoscenza stratificata che si autoalimenta con il progredire degli studi.

La ricognizione degli archivi è ancora in corso, ma finora sono stati censiti e trascritti più di duemila documenti, custoditi in dieci istituti di conservazione dislocati nell'intero territorio nazionale. Si sono individuate sessantacinque differenti tipologie di documenti, perlopiù riconducibili alle pratiche sui lavori eseguiti (o da eseguirsi) sulle carceri, o alla corrispondenza tra i vari uffici competenti. Tra essi si trovano, ad esempio, documenti per la contabilità e la direzione del cantiere, gli elaborati di progetto, con le numerose variazioni in corso d'opera, talvolta anche di opere mai realizzate, come nel caso del nuovo carcere per Cagliari<sup>8</sup> e dell'ampliamento proposto per "La Rotonda" di Tempio Pausania<sup>9</sup>. Dal punto di vista operativo, il sistema rende immediatamente confrontabili i documenti acquisiti, a partire dai tre filtri di selezione preimpostati della *dashboard*: così, ad esempio, è possibile verificare quali sono le tipologie di documenti esistenti per ognuna delle strutture indagate, e/o individuare

<sup>8.</sup> Archivio di Stato di Cagliari (ASCA), Fondo Prefettura, cat. 17, II Versamento - Carceri, Ordine 375, *Costruzione di una nuova casa penale presso Cagliari*; Archivio Storico della Camera dei Deputati (ASCD), MIN LL.PP. D.G., Ponti acque e strade edifici demaniali, Cagliari 1862-63, *Nuova casa di pena da costruirsi in Cagliari*.

<sup>9.</sup> Archivio Storico del Genio Civile di Sassari (ASGCSS), Carceri Giudiziarie di Tempio (cart. 1/116), Disegni, *Pianta piano terreno*, dicembre 1862.

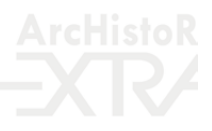

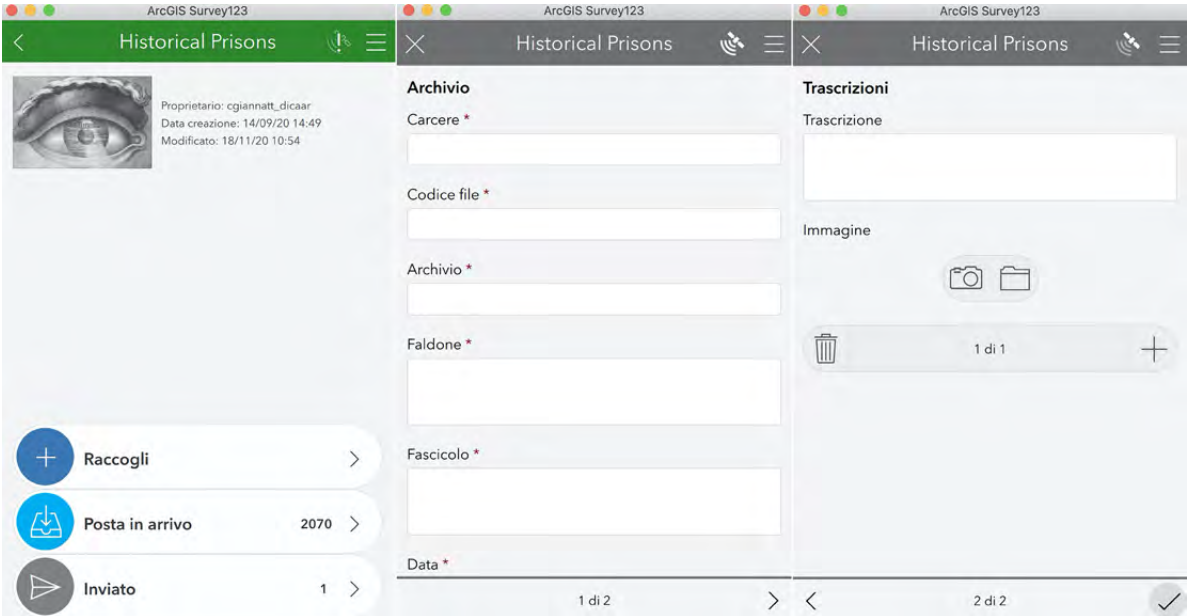

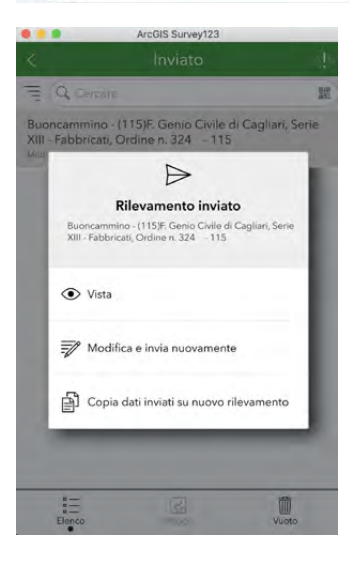

In alto, figura 1. La tabella della struttura principale. A lato, figura 2. *Dashboard* di visualizzazione del file allegato al documento selezionato.

in quali archivi sono custodite, visualizzandone le principali informazioni, la trascrizione, avendo la possibilità di effettuare il *download* del documento digitalizzato. Ciò è particolarmente efficace, a titolo esemplificativo, per ricomporre l'apparato documentario, poiché la selezione fornisce un resoconto immediato e facilmente visualizzabile sulla varietà e sulla numerosità dell'apparato grafico esistente, peraltro risultata essere alquanto eterogenea per le strutture in esame, sia in termini qualitativi, che tipologici e cronologici. Inoltre, tale selezione evidenzia la difficoltà di reperire gli elaborati grafici dei progetti originari, che in alcuni casi, come per il carcere di San Sebastiano a Sassari, con ogni probabilità sono andati perduti nel passaggio da un ente amministrativo all'altro già nelle fasi di cantiere<sup>10</sup>.

Con l'archiviazione digitale del complesso documentario a disposizione – in continuo aggiornamento – e con la sistematizzate delle informazioni da esso derivante, è stato incrementato il livello qualitativo della conoscenza sui manufatti oggetto di studio, consentendone una migliore di interpretazione. Il sistema informativo *Historical Prisons* è connotato da una vocazione multifunzionale, in quanto rappresenta un archivio di conoscenze, ma altresì un prezioso strumento a disposizione degli esperti coinvolti nei processi decisionali e progettuali per il riuso delle architetture in oggetto. Esso, infatti, offre la possibilità di consultare agevolmente informazioni riguardo al contesto politico, culturale e legislativo, alle vicende storico-costruttive, agli aspetti architettonici, tecnologici e materici sull'intero sistema detentivo regionale. Tali informazioni sono visualizzabili attraverso l'interrogazione di un applicativo che, anche mediante l'attivazione di filtri di selezione capaci di individuare un più circoscritto numero di documenti riferibili alle questioni oggetto dell'indagine, semplificano e dinamizzano il confronto dei dati e migliorano il livello qualitativo della ricerca.

La filosofia alla base di *Historical Prisons* deriva, quindi, dalla possibilità di leggere il sistema, indagato secondo un andamento sincronico o diacronico. Con riferimento alle singole fabbriche, è possibile delineare, per ognuna di esse, il percorso evolutivo dal punto di vista storico-architettonico e costruttivo. Una ricomposizione organica del sistema nel suo complesso può essere effettuata, invece, selezionando e confrontando le informazioni contenute in documenti riferibili agli stessi momenti storici ma afferenti alle diverse fabbriche, tenuto conto che, non di rado, importanti trasformazioni architettoniche si sono verificate a seguito dell'evoluzione dell'apparato legislativo, e hanno quindi interessato l'intero sistema detentivo, o buona parte di esso.

10. Nel caso, specifico, infatti, l'avvio di un'indagine parlamentare per la comprensione delle vicende che hanno determinato il ragguardevole incremento delle spese per la costruzione della fabbrica, ha determinato, tra le altre cose, la necessità di un intermittente scambio di documentazione, soprattutto degli elaborati originari di progetto, favorendone la dispersione tra vari archivi; vedi Pintus, pp. 60-101 in questo stesso volume.

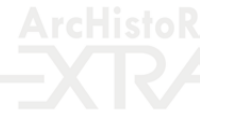

### *Il progetto informatico*

Come anticipato, il progetto ha avuto come obiettivo la costruzione di uno strumento capace di automatizzare alcune delle attività con cui vengono svolte le ricerche archivistiche, quali: la raccolta della documentazione archivistica, le trascrizioni e la fruibilità della base di dati. Com'è noto, tradizionalmente, queste attività sono condotte con metodi e strumenti che variano in base alle competenze disciplinari e tecnologiche di chi operativamente conduce la ricognizione, col rischio di costruire un complesso conoscitivo caratterizzato da un elevato tenore di eterogeneità<sup>11</sup>.

Il sistema sviluppato si basa sulla correlazione di più strumenti che risiedono in una stessa piattaforma cloud raggiungibile via browser con dispositivi informatici di vario genere (*pc*, *tablet*, *smartphone*). La piattaforma utilizzata è ArcGIS Online di Esri, scelta perché consente di creare mappe interattive e *dashboard*12 per la visualizzazione dei dati, ma anche di caricare i dati all'interno della stessa piattaforma cloud mediante l'utilizzo di applicazioni integrate, garantendo, tra le altre cose, la possibilità di collaborazione tra più utenti che, come anzidetto, rappresenta un aspetto chiave per il lavoro in questione.

Il foglio di calcolo Microsoft Excel contenente i dati della ricognizione, illustrata precedentemente, è stato caricato sulla piattaforma ArcGIS Online creando un *layer* all'interno del *database*, indispensabile per la visualizzazione, per l'interrogazione e per la modifica sul Web dei dati. Nel caso in esame, il *layer* non contiene dati spaziali ma è una semplice tabella di attributi.

I *layer* contenuti nella piattaforma possono essere utilizzati all'interno di applicativi Web, consentendo la visualizzazione e eventualmente la modifica. Gli applicativi utilizzati per la visualizzazione e per la modifica delle tabelle sono la *dashboard* e il Survey123 for ArcGIS, i quali sono trasversali tra loro. La modifica effettuata tramite il Survey123 consente di aggiornare la tabella del *database* e quindi in tempo reale anche il dato, visualizzato e interrogato tramite l'applicativo *dashboard*.

Nello specifico, Survey123 for ArcGIS consente: di procedere al caricamento dei dati attraverso un'applicazione utilizzabile da browser; di aggiungere *record* e di modificare quelli già registrati nel *database*. Il nuovo *record* viene aggiunto in una tabella relazionata con la tabella madre creando

12. La *dashboard* è l'insieme di oggetti grafici che consentono di accedere in tempo reale a informazioni di diversa natura e complessità.

<sup>11.</sup> Il Piano nazionale di digitalizzazione del patrimonio culturale (PND), redatto con il coordinamento dell'Istituto centrale per la digitalizzazione del patrimonio culturale (Digital Library del Ministero della Cultura), promuove e organizza il processo di trasformazione digitale – riferito al quinquennio 2022-2026 – rivolgendosi in prima istanza a musei, archivi, biblioteche, istituti centrali e statali che possiedono, tutelano, gestiscono e valorizzano beni culturali. Le linee guida sono disponibili su:<https://digitallibrary.cultura.gov.it/linee-guida/>(ultimo accesso 2 dicembre 2022).

una relazione [1 a M] tra i *record* delle due tabelle. Per costruire la struttura del "rilevamento" è stato utilizzato lo standard XLSForm: dunque, è stato creato un modulo – a partire dal file excel – dove sono indicati i campi del *feature layer* a cui deve puntare il *form* del rilevamento, assegnare l'etichetta, eseguire operazioni tra i campi, personalizzare l'aspetto del *form*, assegnare più lingue che possono essere selezionate dall'utilizzatore. Le *dashboards*, invece, consentono di visualizzare e interrogare direttamente l'archivio contenuto all'interno del *database*. Attraverso i comandi presenti nella pagina principale dell'applicativo è possibile compiere tre azioni: scegliere tra un nuovo inserimento utilizzando il tasto "Raccogli"; modificare i documenti già inseriti, utilizzando il tasto "Posta in arrivo"; modificare un inserimento effettuato nella stessa sessione di utilizzo, mediante il tasto "Inviato" (fig. 3a). Cliccando sul tasto "raccogli", si apre la seconda schermata che consente di inserire nuovi *record* nella tabella del *database* contenuta nella piattaforma *cloud* in uso, nominata come già anticipato *Historical Prisons*, visibile nell'intestazione (fig. 3b). La seconda opzione, cliccando sul tasto "posta in arrivo", consente di scegliere un documento già archiviato del quale modificare gli attributi già presenti o inserirne di nuovi. È inoltre possibile aggiungere nuove trascrizioni ai documenti presenti del DB andando nella pagina 2 di 2 della app (fig. 3c). La terza opzione, invece, consente di visualizzare l'elenco dei *record* recentemente inseriti, e di selezionare quello che si intende modificare. A questa funzionalità si accede mediante l'attivazione di *pop-up* (fig. 4), che consente anche di copiare i contenuti del *record* selezionato per crearne uno nuovo a partire dalle informazioni e dalle caratteristiche del precedente.

I documenti così caricati nel sistema informativo sono fruibili attraverso una *dashboard* all'interno della quale sono visualizzabili le seguenti informazioni: 1. l'elenco dei documenti d'archivio; 2. la descrizione dettagliata del documento; 3. un istogramma che raggruppa i documenti per tipologia; 4. un indicatore numerico del numero totale dei documenti archiviati; 5. la trascrizione del documento. Per visualizzare i contenuti di uno di essi si deve selezionare il *record* corrispondente nella sezione "Elenco documenti": in questo modo si attiva un filtro nella sezione "Dettagli e Trascrizioni", la quale consente di visualizzare i contenuti specifici del documento corrispondente, qualora siano presenti nella sezione "Trascrizioni" e "Allegati". Il documento selezionato dall'elenco è distinto dalla evidenziazione della cella corrispondente (fig. 5).

Possono inoltre essere attivati fino a tre filtri di selezione, e è altresì possibile attivare uno doppio utilizzando i selettori presenti nella fascia di intestazione della *dashboard*. Al fine di selezionare i documenti a partire dalla scelta dell'architettura detentiva di riferimento, dal tipo di documento e dall'archivio. È possibile affinare ulteriormente la ricerca cliccando su una barra dell'istogramma,

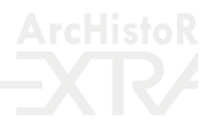

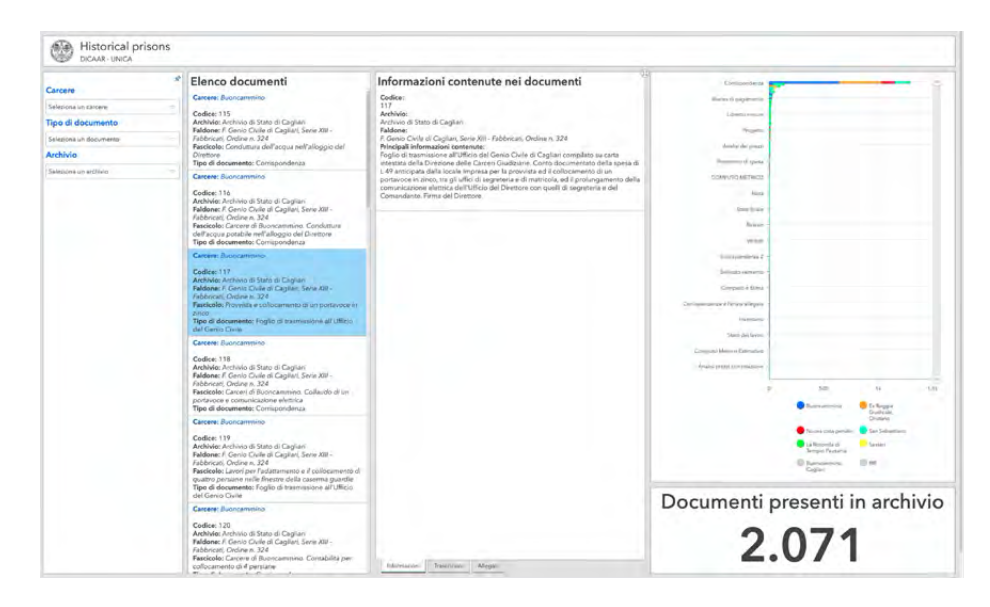

### Figura 3. La schermata principale (a) e *form* di inserimento dei dati (b e c).

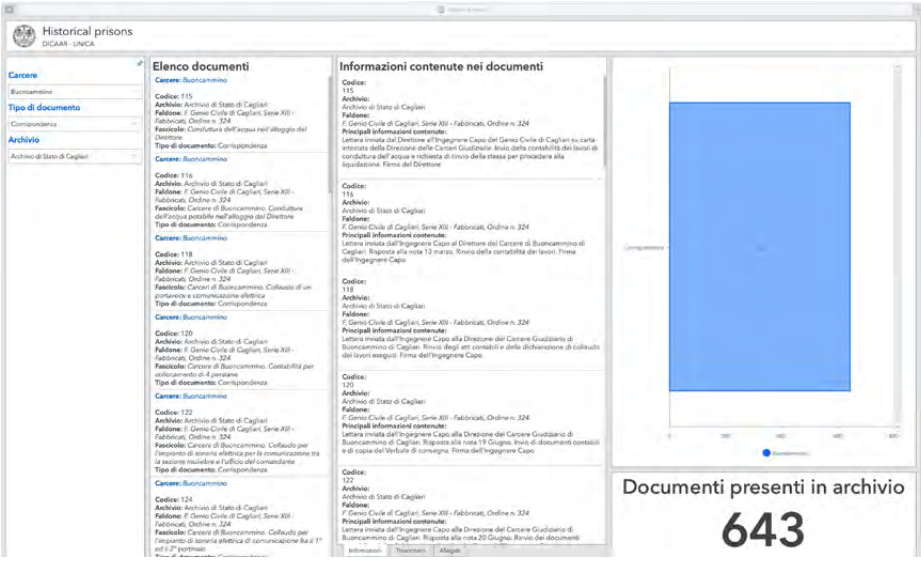

Figura 4. La schermata attraverso cui è possibile attivare la modalità di modifica dei *record* già inseriti.

 $\mathcal{L}$ 

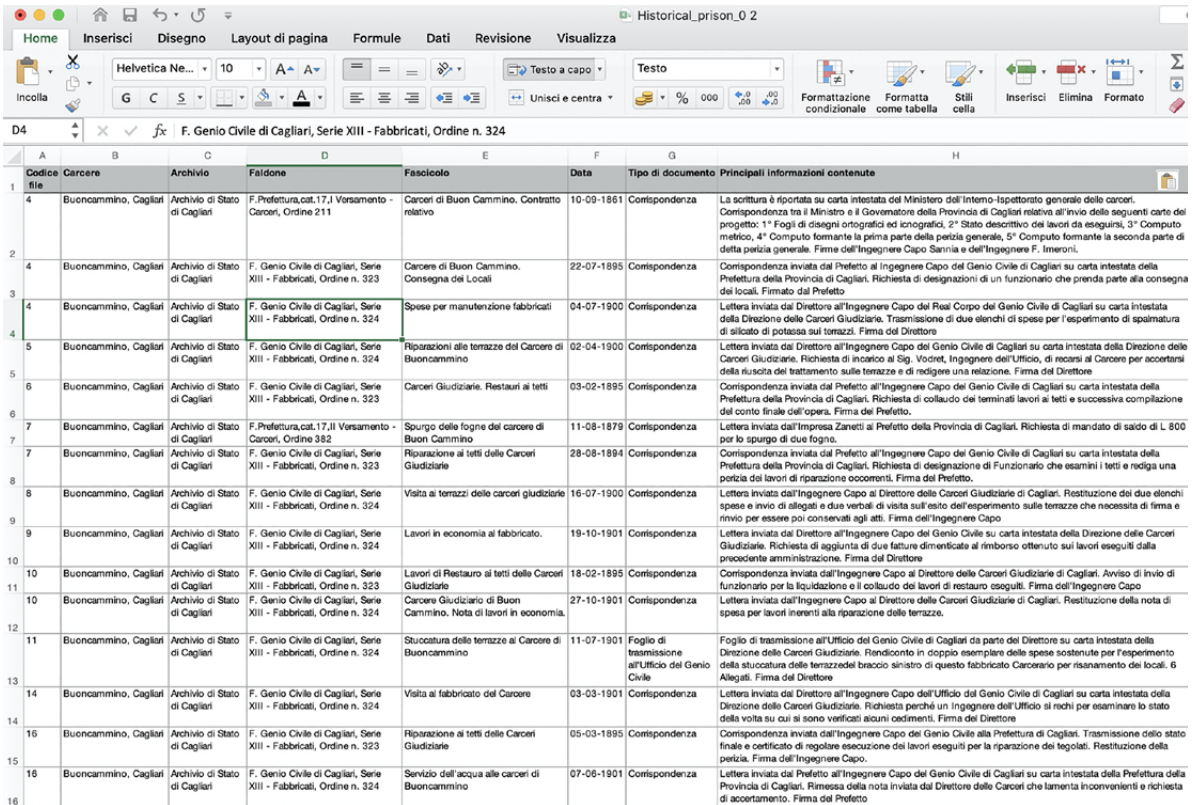

Figura 5. *Dashboard* di visualizzazione dei documenti d'archivio catalogati.

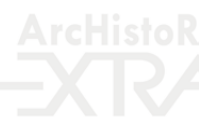

o su un documento in elenco, ottenendo i dettagli del documento cercato e – se presente – della trascrizione. In questo modo vengono modificati gli elenchi dei documenti e dei dettagli, l'istogramma e l'indicatore numerico dei documenti presenti in archivio per quel carcere (fig. 6).

Infine, selezionando un tipo di documento nello spazio dell'istogramma, si attiva un filtro nella sezione "Elenco documenti", che consente di visualizzare tutti i documenti catalogati con lo stesso tipo, visibile nell'elenco dei documenti e nel valore dei "Documenti presenti in archivio" che riporta il numero totale di documenti afferenti alla tipologia selezionata. I *feature layer*, quindi, interagiscono tra loro attraverso i comandi della *dashboard*.

**COL** 

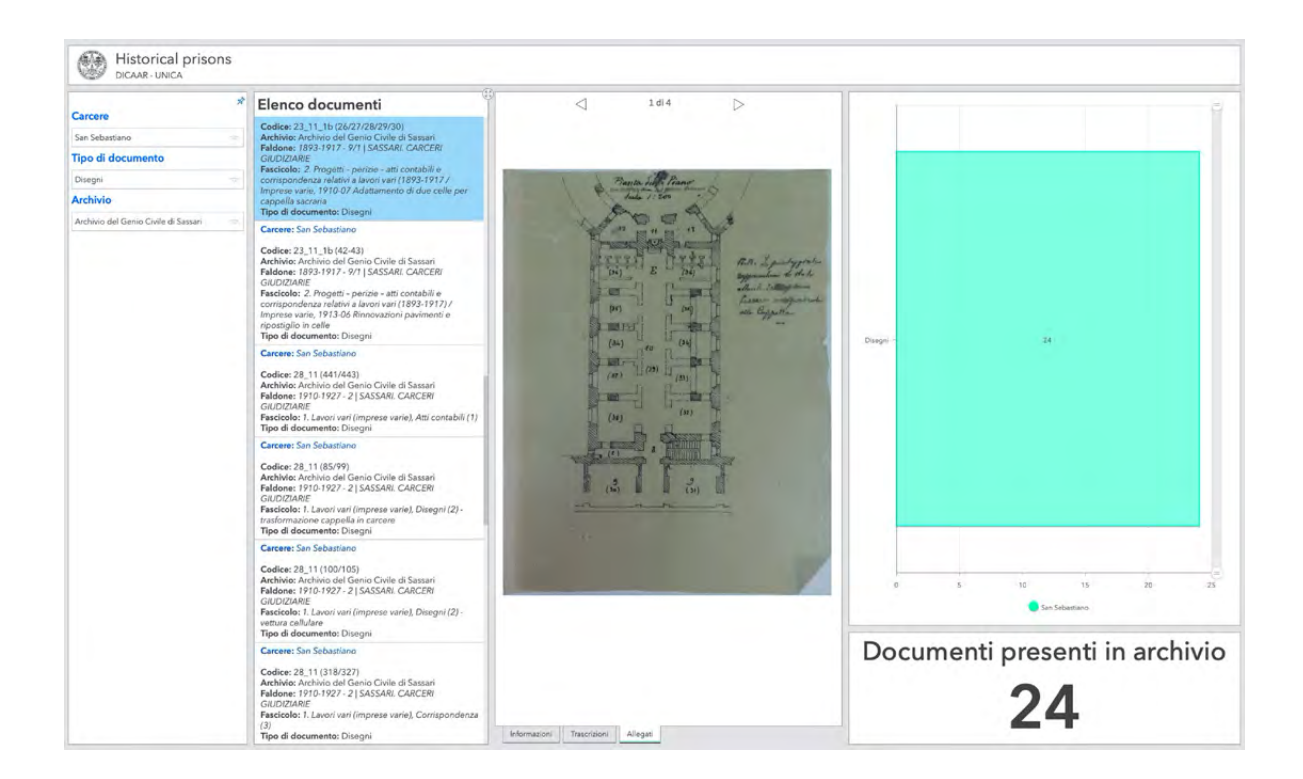

Figura 6. *Dashboard* di visualizzazione con filtri di selezione attivati. Nell'esempio sono stati selezionati i seguenti valori: Carcere "Buoncammino"; Tipo di documento "Corrispondenza"; Archivio "Archivio di Stato di Cagliari".

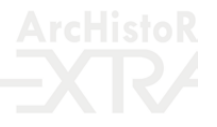

### **Bibliografia**

Acierno 2020 - M. Acierno, *La rappresentazione integrata della conoscenza come strumento di tutela e restauro della scala urbana: riflessi e conseguenze di un cambiamento di approccio metodologico,* in Fiorani, Romeo 2020, pp. 559-568.

Alfier, Feliciati 2017 - A. Alfier, P. Feliciati*, Gli archivi online per gli utenti: premesse per un modello di gestione della qualità,* in «Jlis», 8 (2017), 1, pp. 22-38.

Bianchini 2014 - C. Bianchini, *Il falso in Internet: autorevolezza del Web, information literacy e futuro della professione: prima parte,* in «AIB studi», (2014), 54 (1), pp. 61-74.

Buzzetti 2012 - D. Buzzetti, *Che cos'è, oggi, l'informatica umanistica? L'impatto della tecnologia*, in F. Ciotti, G. Crupi (a cura di), *Dall'Informatica umanistica alle culture digitali*, Atti del convegno di studi (Roma, 27-28 ottobre 2011), Casa editrice Università La Sapienza, Roma 2012, pp. 103-133.

Campisi 2020 - T. Campisi, *La catalogazione come strumento di gestione attiva. Dagli oggetti isolati alla rete di relazioni per la salvaguardia e valorizzazione dei Beni nei territori*, in Musso, Pretelli 2020, pp. 234-240.

Fiorani 2019 - D. Fiorani, *Il futuro dei centri storici. Digitalizzazione e strategia conservativa*, Quasar, Roma 2019.

Fiorani, Acierno 2021 - D. Fiorani, M. Acierno, *Alining Risk Map Lexicon through Linked Conservation Data: a Key to Share Knowledge and Strategies for Architectural Conservation*, in *Geores 2021 - Arqueólogica 2.0,* Proceedings of the joint international event 9th ARQUEOLÓGICA 2.0 & 3rd GEORES (Valencia, 26-28 aprile 2021), Editorial Universitat Politècnica de València, Valencia 2021, pp. 79-84.

Fiorani, Romeo 2020 - D. Fiorani, E. Romeo, *Realizzazione degli interventi Gestione, valorizzazione, prevenzione (sez. 4.1)*, Quasar, Roma 2020.

Fiorani *et al.* 2021 - D. Fiorani, M. Acierno, A. Donatelli, A. Martello, S. Cutarelli, *Transformation of tools and conservation of architecture. Some researches on the use of digital systems for the intervention on the historical buildings*, in «EPÌTÉS-EPÌTÉSZETTUDOMÀNY», 2021, 49, pp. 97-131.

Fiorani *et al.* 2022 - D. Fiorani, M. Acierno, A. Donatelli, A. Martello, S. Cutarelli, *Centri storici, digitalizzazione restauro. Applicazioni e prime normative della Carta del Rischio*, Sapienza University Press, Roma 2022.

Fiorino, Pintus 2015 - D.R. Fiorino, V. Pintus, *Il sistema informativo per la conoscenza integrata e la costruzione dell'atlante tematico*, in D.R. Fiorino, V. Pintus, *Verso un Atlante dei sistemi difensivi della Sardegna*, Giannini, Napoli 2015, pp. 423-439.

Fiorino, Pintus 2020 - D.R. Fiorino, V. Pintus, *Il database,* in C. Giannattasio, *Arte muraria tradizionale in Sardegna. Conoscenza Conservazione Miglioramento / The art of historic masonry construction in Sardinia/ Knowledge Preservation Recovery,* Gangemi, Roma 2020, pp. 127-130.

Fiorino, Pintus, Vacca 2017 - D.R. Fiorino, V. Pintus, G. Vacca, *Un webgis per la conoscenza e la tutela delle tecniche murarie tradizionali in Sardegna,* in «'ANANKE», *Geores 2017*, pp. 129-134.

Musso, Pretelli 2020 - S.F. Musso, M. Pretelli, *Conoscenza previa (preventiva) e puntuale (mirata). Casi studio: grande scala (sez. 1.3)*, Quasar, Roma 2020.

Orlandi 2012 - T. Orlandi, *Per una storia dell'informatica umanistica?*, in F. Ciotti, G. Crupi (a cura di), *Dall'Informatica umanistica alle culture digitali*, Atti del convegno di studi (Roma, 27-28 ottobre 2011), Casa editrice Università La Sapienza, Roma 2012, pp. 49-102.

Settis 2000 - S. Settis, *L'illusione dei beni digitali*, in «il Manifesto», 21 gennaio 2000, p. 26.

Salice 2019 - G. Salice 2019, *Esperienze di storia e umanistica digitale del Dipartimento di Storia, Beni culturali e Territorio* 

*dell'Università di Cagliari,* in A. Floris, L. Lecis, I. Macchiarella, C. Tasca, *Sguardi Contemporanei,* fa parte della collana *Materia e Ricerche,* Morlacchi ed., Borgoricco 2019, pp. 365-374.

Salice 2020 - G. Salice 2020, *Coordinate per una microstoria digitale del luogo*, in G.B. Cocco, A. Dessì, *Paesaggi neometropolitani. Ricerca e progetto di architettura per la città di Sestu,* LetteraVentidue Edizioni, Siracusa 2020, pp. 68-77. Tagliagambe 1995 - S. Tagliagambe, *I sistemi culturali come sistemi aperti,* in E. Sanna, *Scrittori tra due lingue. Confronto tra letteratura sarda, catalana e maghrebina,* Atti del Convegno (Alghero 23-24 aprile 1994), CUEC, Cagliari 1995.

Vacca, Fiorino, Pili, Pintus, 2017 - G. Vacca, D.R. Fiorino, D. Pili, V. Pintus, *A WebGIS for the knowledge and conservation of the historical wall structures of the 13th-18th centuries*, in «The International Archives of the Photogrammetry, Remote Sensing and Spatial Information Sciences», vol. XLII-5/W1, 2017, pp. 551-556 (ultimo accesso 15 maggio 2023).

Valacchi 2002 - F. Valacchi, *I siti web come strumenti per la ricerca archivistica, i*n «Archivio Storico Italiano», 2002, 160 (3), pp. 589-610.

Valacchi 2020 - F. Valacchi, *Gli archivi tra storia e futuro,* Bibliografica, Milano 2020.